## 2 Finish Windows setup

Završi postavljanje Windowsa | Dokončete nastavení systému Windows Çавершите установку Windows | הגדרת Windows הסתיימה

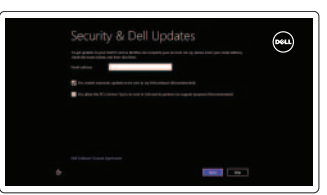

# 3 Explore resources

Istraživanje resursa | Prozkoumejte možnosti בדוק משאבים | больше Узнайте

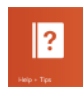

# Shortcut keys

Tipke prečaca | Klávesové zkratky מקשי קיצור | клавиш Сочетание

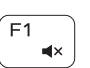

#### Mute audio

Isključi zvuk | Ztlumení zvuku השתק הצלילים | звук Отключить

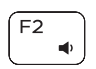

#### Decrease volume

Smanjenje glasnoće | Snížení hlasitosti החלש את עוצמת הקול | громкости Уменьшение

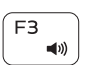

#### Increase volume

Povećanje glasnoće | Zvýšení hlasitosti הגבר את עוצמת הקול | громкости Увеличение

#### Otvori izbornik Traži | Otevření ovládacího tlačítka Hledat Чудо-кнопка «Поиск» | чидо-кнопка «Поиск»

#### Play previous track/chapter

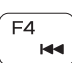

Reprodukcija prethodnog zapisa/poglavlja Přehrání předchozí skladby/kapitoly Воспроизведение предыдущей дорожки или главы הפעל את הרצועה/הפרק הקודמים

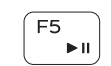

#### Play/Pause

Reprodukcija/Pauza | Přehrávání/pozastavení הפעל/השהה | Пауза/Âоспроизведение

#### Play next track/chapter

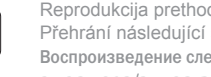

Povećavanje svjetline | Zvýšení jasu הגבר את רמת הבהירות | яркости Увеличение

#### Reprodukcija prethodne pjesme/poglavlja Přehrání následující skladby/kapitoly Воспроизведение следующей дорожки или главы הפעל את הרצועה/הפרק הבאים

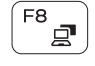

#### Switch to external display

Prebaci na vanjski zaslon | Přepnutí na externí displej Переключение на внешний дисплей | עבור אל צג חיצוני

Prebacivanje na pozadinsko osvjetljenje tipkovnice (opcionalno)

Open Search charm

 $\frac{1}{2}$ 

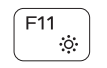

Toggle keyboard backlight (optional)

Přepnutí podsvícení klávesnice (volitelné)

Pomoć i savjeti | Nápověda a tipy Помощь и подсказки | ועצות עזרה

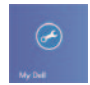

Переключение подсветки клавиатуры (заказывается дополнительно)

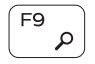

הפעל/השבת תאורה אחורית של המקלדת )אופציונלי(

Decrease brightness Smanjivanje svjetline | Snížení jasu הפחת את רמת הבהירות | яркости Уменьшение

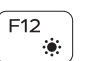

#### Increase brightness

#### Turn off/on wireless

Isključi/uključi bežično Zapnutí/vypnutí bezdrátového připojení Включение или выключение беспроводной сети הפעל/השבת פעילות אלחוטית

#### Toggle Fn-key lock

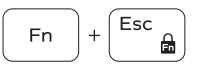

Prebacivanje zaključavanja tipke Fn Přepnutí zámku klávesy Fn Клавиша Fn - переключатель блокировки החלף מצב נעילת מקש Fn

#### NOTE: For more information, see *Specifications* at dell.com/support.

**NAPOMENA:** Za više informacija pogledajte *Specifikacije* na **dell.com/support**.

- **POZNÁMKA:** Další informace naleznete na stránce *Technické údaje* na webu **dell.com/support**.
- **ПРИМЕЧАНИЕ**: Для получения дополнительной информации, см. раздел *Характеристики* на dell.com/support.

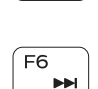

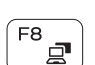

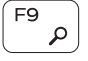

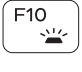

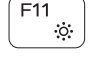

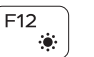

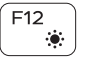

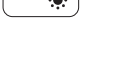

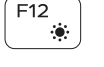

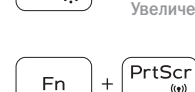

### Connect the power adapter and 1 press the power button

Priključite adapter za napajanje i pritisnite gumb za uključivanje/isključivanje Připojte napájecí adaptér a stiskněte vypínač

Подключите адаптер источника питания и нажмите на кнопку питания חבר את מתאם החשמל ולחץ על לחצן ההפעלה

# كحكا

#### Help and Tips

#### My Dell Moj Dell | Můj Dell Мой компьютер Dell | Dell שלי

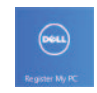

#### Register your computer

Registrirajte svoje računalo | Zaregistrujte si počítač רשום את המחשב שלך | компьютер Çарегистрируйте

#### Enable security and updates Omogući sigurnost i ažuriranja Zapněte zabezpečení a aktualizace Âключите обновления и службы обеспечения безопасности אפשר אבטחה ועדכונים

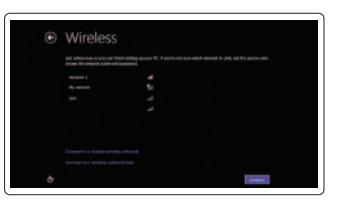

#### Sign in to your Microsoft account or create a local account

Prijavite se u Microsoft račun ili izradite lokalni račun Přihlaste se k účtu Microsoft nebo si vytvořte místní účet Âойти в учетную запись Microsoft или создать локальную учетную запись שלך או צור חשבון מקומי Microsoft היכנס לחשבון

#### Connect to your network

Spojite se na vašu mrežu Připojte se k síti Подключитесь к сети התחבר לרשת

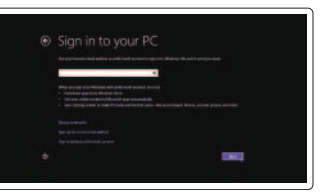

Priručnik za brzi početak rada Stručná úvodní příručka Краткое руководство по началу работы מדריך התחלה מהירה

**DELL** 

# Quick Start Guide

# Inspiron 15 3000 Series

**rnn** Printed in China.2014-01

# Features

Značajke | Funkce | Особенности תכונות |

- 1. Индикатор состояния камеры
- 2. Камера
- 3. Микрофон
- 4. Гнездо защитного кабеля
- 5. Порт адаптера питания
- 6. Порт HDMI
- 7. Сетевой порт
- 8. Порт USB 2.0
- 9. Порт USB 3.0
- 10. Порт для наушников
- 11. Область щелчка левой кнопкой мыши

- נורית מצב מצלמה . 1
	- מצלמה . 2
	- מיקרופון . 3
- חריץ כבל אבטחה . 4
- יציאת מתאם לספק כוח . 5
	- יציאת HDMI . 6
	- יציאת רשת . 7
	- יציאת 2.0 USB . 8
	- יציאת 3.0 USB . 9
	- 1010יציאת אוזנייה
- אזור לחיצה שמאלית **11**
- 12. אזור לחיצה ימנית

1414קורא כרטיסי מדיה 1515יציאת 2.0 USB 16. כונן אופטי 17. לחצן הפעלה 18. תווית תקינה

19. Service Tag (תג שירות)

- 12. Область щелчка правой кнопкой мыши
- 13. Индикатор состояния питания и аккумулятора
- 14. Устройство чтения карт памяти
- 15. Порт USB 2.0
- 16. Оптический дисковод
- 17. Кнопка питания
- 18. Нормативная наклейка
- 19. Service Tag (Метка обслуживания)

- 11. Left-click area
- 12. Right-click area
- 13. Power and battery-status light
- 14. Media-card reader
- 15. USB 2.0 port
- 16. Optical drive
- 17. Power button
- 18. Regulatory label
- 19. Service Tag
- 1313נורית מצב חשמל וסוללה
- 
- 
- 
- 
- 
- 
- 1. Camera-status light
- 2. Camera
- 3. Microphone
- 4. Security-cable slot
- 5. Power ‑adapter port
- 6. HDMI port
- 7. Network port
- 8. USB 2.0 port
- 9. USB 3.0 port
- 10. Headset port

Kontaktiranje tvrtke Dell | Kontaktujte společnost Dell Обратитесь в компанию Dell פנה אל Dell|

- 1. Svjetlo statusa kamere
- 2. Kamera
- 3. Mikrofon
- 4. Utor za sigurnosni kabel
- 5. Ulaz adaptera za napajanje
- 6. HDMI ulaz
- 7. Ulaz za priključak mreže
- 8. Ulaz za USB 2.0
- 9. Ulaz za USB 3.0
- 10. Ulaz za slušalice
- 11. Područje za lijevi klik mišem
- 12. Područje za desni klik mišem
- 13. Svjetla statusa napajanja i baterije
- 14. Čitač medijske kartice
- 15. Ulaz za USB 2.0
- 16. Optički pogon
- 17. Gumb za uključivanje/isključivanje
- 18. Regulatorna naljepnica
- 19. Servisna oznaka

- 1. Indikátor stavu kamery
- 2. Kamera
- 3. Mikrofon
- 4. Slot bezpečnostního kabelu
- 5. Port adaptéru napájení
- 6. Port HDMI
- 7. Síťový port
- 8. Port USB 2.0
- 9. Port USB 3.0
- 10. Port pro sluchátka
- 11. Oblast levého kliknutí
- 12. Oblast pravého kliknutí
- 
- 
- 
- 
- 13. Kontrolka napájení a stavu baterie
- 
- 
- 
- 
- 18. Regulační štítek
- 
- 
- 
- 
- 15. Port USB 2.0
- 16. Optická jednotka
- 
- 
- 14. Čtečka paměťových karet
- 
- 
- 17. Vypínač
- 
- 19. Servisní značka

#### Product support and manuals

Podrška i priručnici za proizvod Podpora produktů a příručky Техническая поддержка и руководства по продуктам תמיכה ומדריכים למוצר

dell.com/support dell.com/support/manuals dell.com/windows8

#### Contact Dell

dell.com/contactdell

#### Regulatory and safety

Pravne informacije i sigurnost Regulace a bezpečnost Безопасность и соответствие стандартам תקנות ובטיחות

dell.com/regulatory\_compliance

#### Regulatory model and type

Regulatorni model i tip Regulační model a typ Нормативный номер и тип модели דגם וסוג תקינה

P40F

P40F001/P40F002

#### Computer model

Model računala | Model počítače Модель компьютера דגם מחשב | Inspiron 15-3541/15-3542

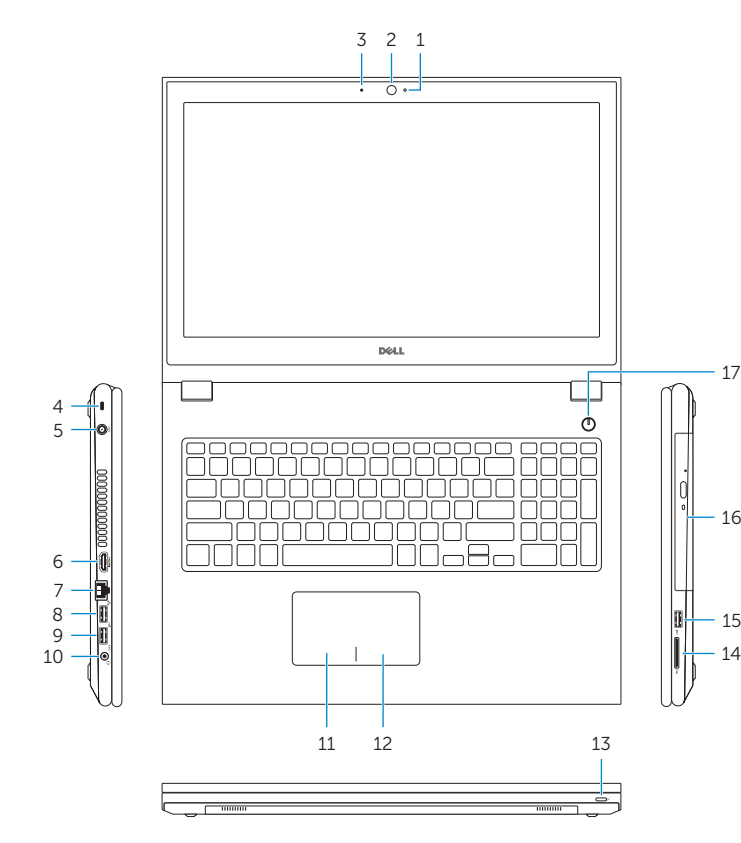

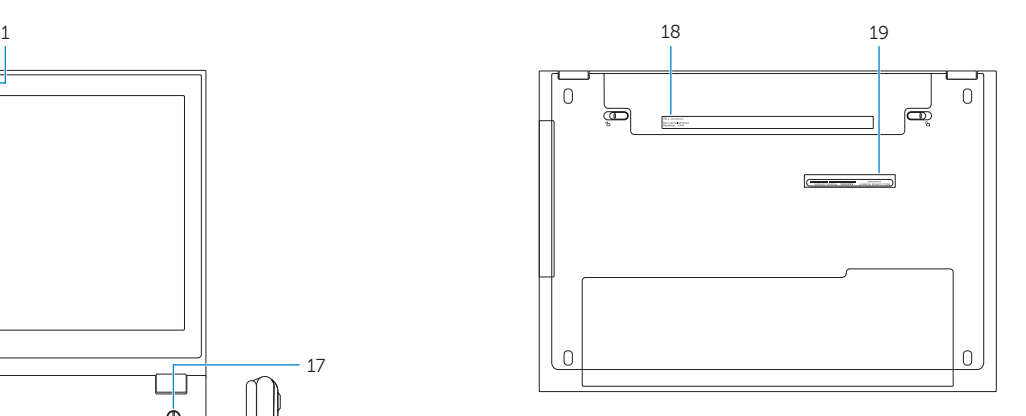

© 2014 Dell Inc. 0YOKMDA00 © 2014 Microsoft Corporation.